# Краткое руководство по эксплуатации Cerabar PMP71B

Преобразователи давления измерительные PROFINET с Ethernet-APL

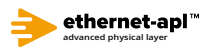

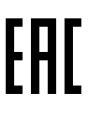

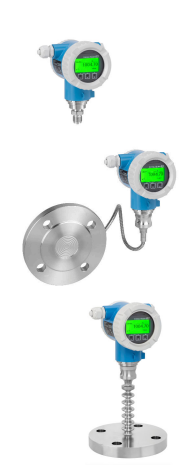

Настоящее краткое руководство по эксплуатации не заменяет собой руководство по эксплуатации прибора.

Подробные сведения приведены в руководстве по эксплуатации и другой документации.

Документацию для приборов во всех вариантах исполнения можно получить в следующих источниках:

- Интернет: www.endress.com/deviceviewer
- смартфон/планшет: приложение Endress+Hauser **Operations**

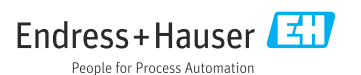

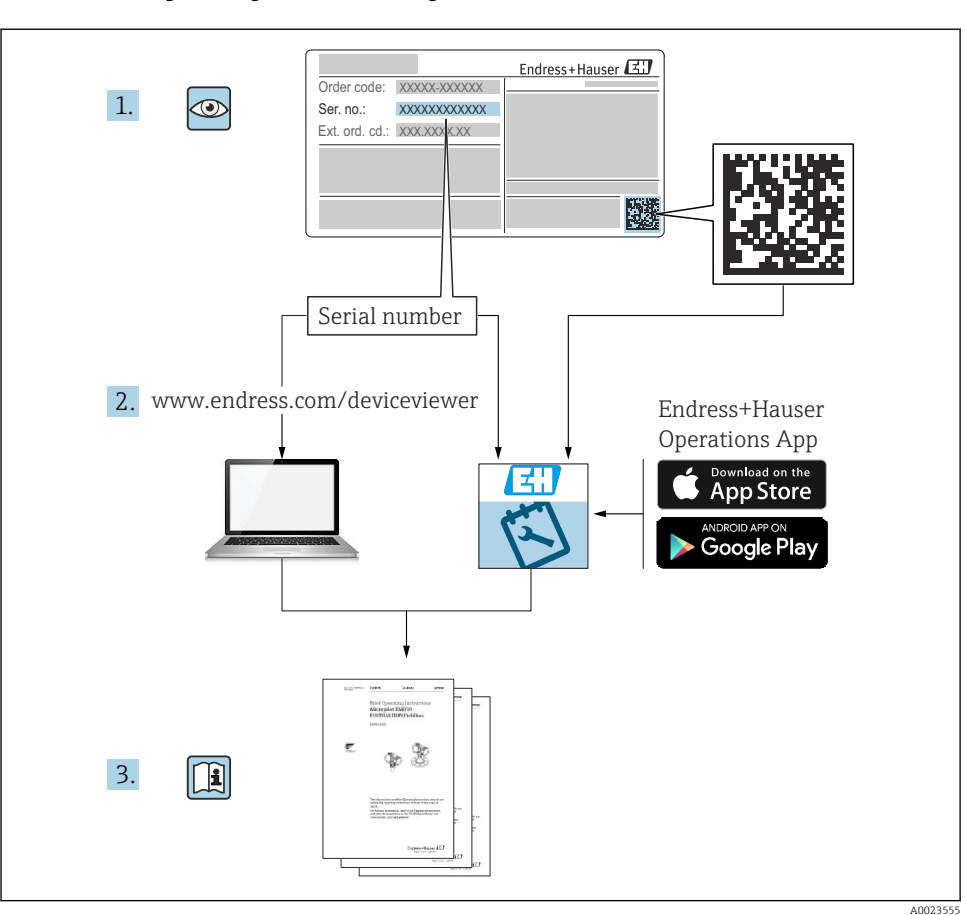

## 1 Сопутствующая документация

# 2 Информация о документе

## 2.1 Назначение документа

В кратком руководстве по эксплуатации содержится наиболее важная информация от приемки оборудования до его ввода в эксплуатацию.

## 2.2 Символы

## 2.2.1 Символы техники безопасности

**ΟΠΑCHO**

Этот символ предупреждает об опасной ситуации. Если не предотвратить такую ситуацию, она приведет к серьезной или смертельной травме.

#### **ОСТОРОЖНО**

Этот символ предупреждает об опасной ситуации. Если не предотвратить эту ситуацию, она может привести к серьезной или смертельной травме.

#### **ВНИМАНИЕ**

Этот символ предупреждает об опасной ситуации. Если не предотвратить эту ситуацию, она может привести к травме легкой или средней степени тяжести.

#### **УВЕДОМЛЕНИЕ**

Этот символ содержит информацию о процедурах и других данных, которые не приводят к травмам.

### 2.2.2 Электротехнические символы

#### Заземление:  $\pm$

Клемма для подключения к системе заземления.

#### 2.2.3 Описание информационных символов

#### Разрешено:

Означает разрешенные процедуры, процессы или действия.

#### Запрещено:

Означает запрещенные процедуры, процессы или действия.

Дополнительная информация:

Ссылка на документацию:

Ссылка на страницу:

Серия шагов: 1. , 2. , 3.

Результат отдельного шага:

2.2.4 Символы на рисунках

Номера пунктов: 1, 2, 3 ...

Серия шагов: 1. , 2. , 3.

Виды: A, B, C, ...

#### 2.2.5 Символы на приборе

#### Указания по технике безопасности: ∧ → **III**

Соблюдайте указания по технике безопасности, содержащиеся в соответствующем руководстве по эксплуатации.

### 2.3 Зарегистрированные товарные знаки

#### PROFINET®

Зарегистрированный товарный знак организации пользователей PROFIBUS, Карлсруэ, Германия.

## 3 Основные указания по технике безопасности

## 3.1 Требования к персоналу

Персонал, занимающийся монтажом, вводом в эксплуатацию, диагностикой и техническим обслуживанием, должен соответствовать указанным ниже требованиям.

- ‣ Пройти необходимое обучение и обладать соответствующей квалификацией для выполнения конкретных функций и задач.
- ‣ Получить разрешение на выполнение данных работ от руководства предприятия.
- ‣ Ознакомиться с нормами федерального/национального законодательства.
- ‣ Перед началом работы внимательно ознакомиться с инструкциями, представленными в руководстве, с сопроводительной документацией, а также с сертификатами (в зависимости от цели применения).
- ‣ Следовать инструкциям и соблюдать условия.

Обслуживающий персонал должен соответствовать указанным ниже требованиям.

- ‣ Пройти инструктаж и получить разрешение на выполнение данных работ от руководства предприятия.
- ‣ Следовать инструкциям, приведенным в настоящем руководстве по эксплуатации.

## 3.2 Использование по назначению

Прибор Cerabar представляет собой преобразователь для измерения уровня и давления.

#### 3.2.1 Использование не по назначению

Изготовитель не несет ответственности за повреждения, вызванные неправильным использованием или использованием прибора не по назначению.

Устойчивость материалов к вредному воздействию

‣ Сведения о специальных жидкостях, в том числе жидкостях для очистки: специалисты Endress+Hauser готовы предоставить всю необходимую информацию, касающуюся коррозионной устойчивости материалов, находящихся в контакте с жидкостями, но не несут какой-либо ответственности и не предоставляют каких бы то ни было гарантий.

## 3.3 Техника безопасности на рабочем месте

При работе с прибором следует соблюдать следующие правила.

- ‣ В соответствии с федеральным/национальным законодательством персонал должен использовать средства индивидуальной защиты.
- ‣ Подключение прибора выполняется при отключенном сетевом напряжении.

## 3.4 Эксплуатационная безопасность

Опасность несчастного случая!

- ‣ Эксплуатируйте только такой прибор, который находится в надлежащем техническом состоянии, без ошибок и неисправностей.
- ‣ Ответственность за работу изделия без помех несет оператор.

#### Модификации датчика

Несанкционированное изменение конструкции прибора запрещено и может представлять опасность.

‣ Если, несмотря на это, все же требуется внесение изменений в конструкцию датчика, обратитесь в компанию Endress+Hauser.

#### Ремонт

Условия длительного обеспечения эксплуатационной безопасности и надежности:

- ‣ проведение ремонта прибора только при наличии специального разрешения;
- ‣ соблюдение федерального/национального законодательства в отношении ремонта электрических приборов;
- ‣ использование только оригинальных запасных частей и комплектующих производства компании Endress+Hauser.

#### Взрывоопасные зоны

Во избежание травмирования персонала и повреждения оборудования при использовании прибора в зоне, указанной в сертификате (например, взрывозащита, безопасность сосуда, работающего под давлением):

- ‣ информация на заводской табличке позволяет определить соответствие приобретенного прибора сертифицируемой рабочей зоне, в которой прибор будет установлен.
- ‣ см. характеристики в отдельной сопроводительной документации, которая является неотъемлемой частью настоящего руководства по эксплуатации.

## 3.5 Безопасность изделия

Прибор разработан в соответствии с надлежащей инженерной практикой, соответствует современным требованиям по безопасности, прошел испытания и поставляется с завода в безопасном для эксплуатации состоянии.

Он соответствует общим стандартам безопасности и требованиям законодательства. Кроме того, прибор соответствует директивам ЕС, перечисленным в декларации соответствия требованиям ЕС для конкретного прибора. Компания Endress+Hauser подтверждает это нанесением маркировки CE на прибор.

## 3.6 IT-безопасность

Гарантия компании Endress+Hauser на прибор действует только в том случае, если монтаж и эксплуатация производятся согласно инструкциям, изложенным в руководстве по эксплуатации. Прибор оснащен средствами обеспечения безопасности для защиты от внесения любых непреднамеренных изменений в настройки. Меры IT-безопасности, соответствующие стандартам безопасности операторов и предназначенные для обеспечения дополнительной защиты приборов и передачи данных с приборов, должны быть реализованы самими операторами.

## 3.7 IT-безопасность прибора

Прибор оснащен специальными функциями для поддержания защитных мер оператором. Эти функции доступны для настройки пользователем и при правильном применении обеспечивают повышенную эксплуатационную безопасность. Обзор наиболее важных функций представлен в следующем разделе:

- Защита от записи посредством аппаратного переключателя
- Код доступа для изменения уровня доступа (применяется для работы посредством дисплея, Bluetooth или FieldCare, DeviceCare, средств управления активами (например, AMS, PDM и веб-сервер)

#### 3.7.1 Защита от записи на основе пароля

Ограничение доступа для записи к параметрам прибора реализовано при помощи различных паролей.

Ограничить доступ для записи к параметрам прибора можно посредством локального дисплея, веб-браузера или управляющей программы (например, FieldCare, DeviceCare). Авторизация доступа однозначно регулируется посредством индивидуального пользовательского кода доступа.

#### Пользовательский код доступа

Доступ для записи к параметрам прибора посредством локального дисплея, веб-браузера или управляющей программы (например, FieldCare, DeviceCare) можно ограничить с помощью редактируемого, устанавливаемого пользователем кода доступа.

#### Общие указания по использованию паролей

- Во время ввода в эксплуатацию измените код доступа, который использовался при поставке прибора с завода-изготовителя
- При настройке кода доступа и распоряжении им соблюдайте общие правила составления безопасного пароля
- Пользователь несет ответственность за распоряжение кодом доступа и за его использование с должной осторожностью

#### 372 Доступ посредством веб-сервера

Эксплуатацию и настройку прибора можно осуществлять с помощью веб-браузера и PROFINET с Ethernet-APL благодаря наличию встроенного веб-сервера. Помимо значений измеряемой величины отображается информация о состоянии прибора, что позволяет пользователям отслеживать его состояние. Кроме того, доступно управление данными прибора и настройка сетевых параметров.

Для подключения PROFINET с Ethernet-APL необходим доступ к сети.

#### Поддерживаемые функции

Обмен данными между устройством управления (например, ноутбуком) и измерительным прибором:

- Экспорт настроек параметров (PDF-файл, создание документации по конфигурации точки измерения)
- Экспорт протокола проверки технологии Heartbeat (PDF-файл, доступен только с пакетом прикладных программ Heartbeat Verification)
- Загрузка драйвера (GSDML) для интеграции в систему

В поставляемых приборах веб-сервер активирован. При необходимости веб-сервер можно деактивировать с помощью параметр Функциональность веб-сервера (например, после ввода в эксплуатацию).

Информацию о приборе и его состоянии на странице входа в систему можно скрыть. За счет этого предотвращается несанкционированный доступ к этой информации.

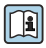

Подробные сведения о параметрах прибора содержатся в:<br>документе «Описание параметров прибора»

# 4 Приемка и идентификация изделия

## 4.1 Приемка

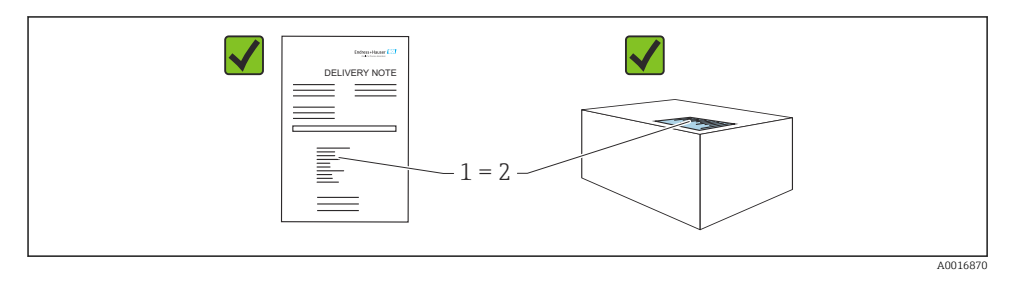

- Совпадает ли код заказа, указанный в накладной (1), с кодом заказа, который указан на наклейке изделия (2)?
- Не поврежден ли груз?
- Совпадают ли данные, указанные на заводской табличке, с параметрами заказа и сведениями, указанными в накладной?
- Имеется ли в наличии документация?
- Если применимо (см. заводскую табличку): имеются ли указания по технике безопасности (XA)?

Если можно ответить «нет» на любой из этих вопросов, обратитесь в компанию Endress+Hauser.

## 4.2 Хранение и транспортировка

#### 4.2.1 Условия хранения

- Используйте оригинальную упаковку
- Храните измерительный прибор в чистом сухом помещении. Примите меры по защите от ударных повреждений

#### Диапазон температуры хранения

См. техническое описание.

#### 4.2.2 Транспортировка изделия до точки измерения

#### LОСТОРОЖНО

#### Неправильная транспортировка!

Корпус и диафрагма могут быть повреждены, существует опасность несчастного случая!

‣ Транспортировать измерительный прибор до точки измерения следует в оригинальной упаковке.

## Неправильная транспортировка!

Капиллярные трубки могут быть повреждены, существует риск получения травмы!

‣ Не беритесь за капиллярные трубки при переноске разделительных диафрагм.

# 5 Монтаж

## 5.1 Требования, предъявляемые к монтажу

## 5.1.1 Общие инструкции

- Не прикасайтесь к мембране (например, для очистки) твердыми и/или заостренными предметами.
- Снимайте защиту с мембраны непосредственно перед монтажом прибора.

В обязательном порядке плотно затягивайте крышку корпуса и кабельные вводы.

- 1. Затяните контргайки кабельных вводов.
- 2. Затяните соединительную гайку.

## 5.1.2 Инструкции по монтажу

- Монтаж стандартных приборов (без разделительных диафрагм) осуществляется по тем же правилам, по которым устанавливаются манометры (DIN EN 837-2).
- Чтобы обеспечить оптимальную читаемость локального дисплея, отрегулируйте положение корпуса и локального дисплея.
- Компания Endress+Hauser выпускает монтажный кронштейн для закрепления прибора на трубе или на стене.
- Если на технологической мембране предполагается скопление налипаний или засорение, используйте промывочные кольца для фланцев, фланцевых уплотнений и тороидальных уплотнений.
	- Промывочное кольцо зажимается между присоединением к процессу и фланцем, фланцевым уплотнением или тороидальным уплотнением.
	- Налипания материала перед технологической мембраной можно смывать через два боковых промывочных отверстия; эти же отверстия используются для вентиляции напорной камеры.
- При измерении в технологической среде, содержащей твердые частицы (например, в загрязненной жидкости), может быть полезной установка сепараторов и сливных клапанов для улавливания и удаления осадка.
- Использование вентильного блока позволяет легко вводить прибор в эксплуатацию, монтировать его и обслуживать без прерывания технологического процесса.
- При монтаже прибора, осуществлении электрического подключения и во время эксплуатации необходимо предотвращать проникновение влаги в корпус.
- Кабели и заглушки следует по возможности направлять вниз, чтобы не допустить проникновение влаги (например, дождевой воды или конденсата) внутрь прибора.

### 5.1.3 Инструкции по монтажу для резьбового соединения

• Прибор с резьбой G 1 ½"

Установите плоское уплотнение на уплотняемую поверхность присоединения к процессу.

Избегайте дополнительной нагрузки на мембрану: не уплотняйте резьбу пенькой или подобными материалами.

- Прибор с резьбой NPT
	- Оберните резьбу фторопластовой лентой, чтобы уплотнить ее.
	- Затягивайте прибор только за шестигранный участок; не поворачивайте его за корпус.
	- При заворачивании не прикладывайте избыточного усилия; заверните резьбу NPT на необходимую глубину согласно стандарту.
- Для перечисленных ниже присоединений к процессу предписан момент затяжки не более 40 Нм (29,50 фунт сила фут).
	- Резьба ISO 228 G ½", с установленной заподлицо мембраной
	- Резьба DIN 13 M20 x 1,5, с установленной заподлицо мембраной
	- Резьба NPT 3/4", с установленной заподлицо мембраной

## 5.1.4 Руководство по монтажу для приборов с разделительными диафрагмами УВЕДОМЛЕНИЕ

### Ненадлежащее обращение!

Повреждение прибора!

- ‣ Разделительная диафрагма и преобразователь давления образуют закрытую откалиброванную систему, которая наполнена заполняющей жидкостью для разделительной диафрагмы. Ни в коем случае не открывайте отверстия, предназначенные для заправки заполняющей жидкости.
- ‣ Необходимо предусмотреть снятие натяжения, чтобы предотвратить перегиб капиллярной трубки (радиус изгиба ≥ 100 мм (3,94 дюйм)).
- ‣ Не беритесь за капиллярные трубки при переноске разделительных диафрагм.
- ‣ Соблюдайте ограничения, предусмотренные в отношении применения заполняющей жидкости.

### Общие сведения

Если используются приборы с разделительными диафрагмами и капиллярными трубками, то при выборе измерительной ячейки необходимо учитывать смещение нулевой точки, вызываемое гидростатическим давлением столба заполняющей жидкости в капиллярных трубках. Если выбрать измерительную ячейку с небольшим диапазоном измерения, то регулировка положения (коррекция для компенсации смещения нулевой точки, вызванного ориентацией столба заполняющей жидкости) может привести к выходу системы за пределы допустимого диапазона для измерительной ячейки. При необходимости выполните регулировку положения.

При монтаже приборов с капиллярными трубками следует использовать пригодный для этой цели кронштейн (монтажный кронштейн).

При монтаже необходимо предусмотреть снятие натяжения капиллярных трубок, чтобы предотвратить перегиб капиллярной трубки (радиус изгиба капиллярной трубки ≥ 100 мм (3,94 дюйм)).

Следует обеспечить отсутствие вибрации капиллярной трубки (во избежание нежелательных колебаний лавления).

Не устанавливайте капиллярные трубки вблизи трубопроводов отопления или охлаждения и защищайте их от прямых солнечных лучей.

Более подробные инструкции по монтажу приведены в программном средстве Applicator (Sizing Diaphragm Seal).

#### 515 Ориентация

#### **УВЕДОМЛЕНИЕ**

#### Повреждение прибора!

При охлаждении нагретого прибора во время очистки (например, холодной водой) внутри него кратковременно создается вакуум. В результате влага может проникнуть в измерительную ячейку через фильтр-компенсатор давления (1).

• Устанавливайте прибор следующим образом.

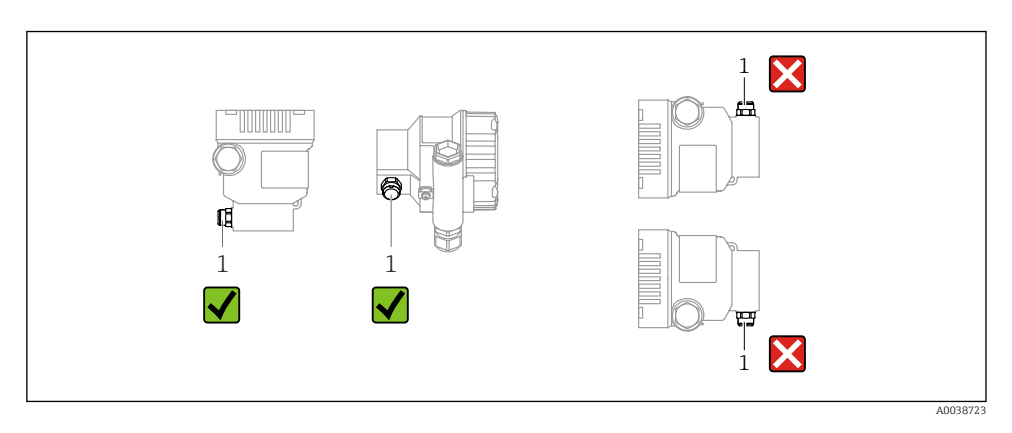

- Не допускайте загрязнения фильтра-компенсатора давления (1)
- Смещение нулевой точки в зависимости от положения (если при пустом резервуаре измеренное значение отличается от нуля) можно исправить.
- Разделительные диафрагмы также смещают нулевую точку в зависимости от монтажного положения.
- Для монтажа рекомендуется использовать отсечные устройства и/или гидрозатворы.
- Ориентация зависит от условий измерения.

#### $52$ Установка прибора

#### $5.2.1$ Измерение давления газа

Смонтируйте прибор и отсечное устройство выше точки отбора давления, чтобы образующийся конденсат стекал внутрь технологического оборудования.

#### $522$ Измерение давления пара

Учитывайте максимально допустимую температуру окружающей среды для измерительного преобразователя!

Монтаж:

- Идеальный вариант размещение прибора с О-образным сифоном ниже точки отбора лавления
	- Кроме того, прибор можно монтировать выше точки отбора давления
- Перед вводом в эксплуатацию сифон необходимо заполнить жидкостью

Преимущества использования сифонов:

- Зашишает измерительный прибор от горячей, находящейся под давлением среды благодаря образованию и сбору конденсата
- Ослабление гидроудара
- Воздействие водного столба ограниченной высоты приводит к минимальной (пренебрежимо малой) погрешности измерения и минимальному (незначительному) тепловому влиянию на прибор

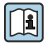

Технические характеристики (например, материалы изготовления и каталожные номера) см. в дополнительном документе SD01553P.

#### $5.2.3$ Измерение давления жидкости

Смонтируйте прибор с отсечным устройством ниже точки отбора давления или вровень с ней.

#### $5.2.4$ Измерение уровня

- В обязательном порядке устанавливайте прибор ниже самой низкой точки измерения.
- Не устанавливайте прибор в следующих местах:
	- в зоне заполнения резервуара:
	- в выходной зоне резервуара;
	- в зоне всасывания насоса:
	- в точке резервуара, на которую могут воздействовать импульсы давления мешалки.
- Устанавливайте прибор после отсечного устройства: в этом случае упрощается выполнение калибровки и функциональной проверки.

#### $5.2.5$ Закрытие крышек корпуса

#### **УВЕДОМЛЕНИЕ**

#### Повреждение резьбы и крышки корпуса вследствие загрязнения!

- Удаляйте загрязнения (например, песок) с резьбы крышки и корпуса.
- Если при закрытии крышки все же ощущается сопротивление, повторно проверьте резьбу на наличие загрязнений.

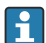

#### Резьба корпуса

На резьбу отсека для электроники и клеммного отсека может быть нанесено антифрикционное покрытие.

Следующее указание относится ко всем материалам корпуса:

### **• Не смазывайте резьбу корпуса.**

## 6 Электрическое подключение

## 6.1 Требования, предъявляемые к подключению

#### 6.1.1 Выравнивание потенциалов

Защитное заземление на приборе подключать запрещено При необходимости линия выравнивания потенциалов может быть подключена к внешней клемме заземления прибора до его подключения.

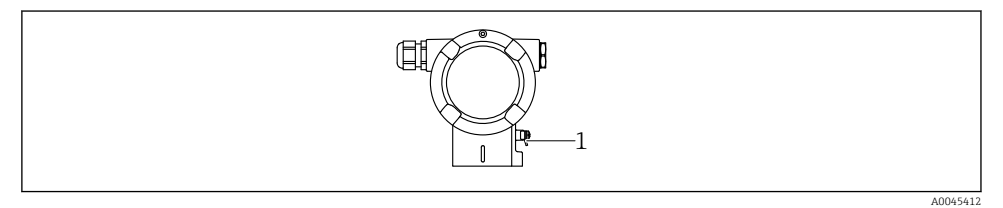

*1 Клемма заземления для подключения линии выравнивания потенциалов*

## LОСТОРОЖНО

#### Опасность взрыва!

‣ Указания по технике безопасности при использовании прибора во взрывоопасных зонах приведены в отдельной документации.

Для обеспечения оптимальной электромагнитной совместимости выполните следующие условия.

- Длина линии согласования потенциалов должна быть минимально возможной.
- $\blacksquare$  Площадь поперечного сечения должна быть не менее 2,5 мм<sup>2</sup> (14 AWG).

## 6.2 Подключение прибора

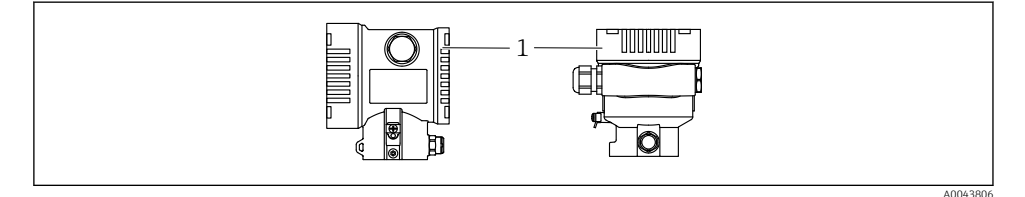

#### *1 Крышка клеммного отсека*

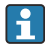

#### Резьба корпуса

На резьбу отсека для электроники и клеммного отсека может быть нанесено антифрикционное покрытие.

Следующее указание относится ко всем материалам корпуса:

### Не смазывайте резьбу корпуса.

#### 6.2.1 Напряжение питания

Класс мощности APL – A (9,6 до 15 В пост. тока 540 мВт)

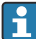

Полевой коммутатор APL должен быть испытан на соответствие требованиям безопасности (например, PELV, SELV, класс 2) и должен соответствовать спецификации соответствующего протокола.

### 6.2.2 Клеммы

- Сетевое напряжение и внутренняя клемма заземления: 0,5 до 2,5 мм<sup>2</sup> (20 до 14 AWG)
- Наружная клемма заземления: 0,5 до 4 мм<sup>2</sup> (20 до 12 AWG)

#### 6.2.3 Спецификация кабеля

- Защитное заземление или заземление кабельного экрана: номинальная площадь поперечного сечения > 1 мм<sup>2</sup>(17 AWG). Номинальная плошаль поперечного сечения от 0.5 мм<sup>2</sup> (20 AWG) до 2.5 мм<sup>2</sup> (13 AWG).
- Наружный диаметр кабеля: Ø5 до 12 мм (0,2 до 0,47 дюйм), зависит от используемого кабельного уплотнения (см. техническое описание).

### PROFINET с Ethernet-APL

Стандартным типом кабеля для сегментов APL является кабель цифровой шины типа A, MAU типа 1 и 3 (указан в стандарте МЭК 61158-2). Этот кабель соответствует требованиям обеспечения искробезопасности при эксплуатации согласно стандарту МЭК TS 60079-47, а также может использоваться в условиях, не требующих обеспечения искробезопасности.

Более подробные сведения представлены в руководстве по проектированию систем Ethernet-APL (https://www.ethernet-apl.org).

### 6.2.4 Защита от перенапряжения

#### Приборы без дополнительной защиты от перенапряжения

Оборудование, поставляемое компанией Endress+Hauser, соответствует требованиям производственного стандарта МЭК/DIN EN 61326-1 (таблица 2, «Промышленное оборудование»).

В зависимости от типа порта (источник питания переменного тока, источник питания постоянного тока, порт ввода/вывода) применяются различные уровни испытаний в соответствии со стандартом МЭК/DIN EN 61326-1 в отношении переходных перенапряжений (скачков напряжения) (МЭК/DIN EN 61000-4-5 Surge). Испытательный уровень на портах питания постоянного тока и портах ввода/вывода составляет 1000 В между фазой и заземлением.

### Приборы с дополнительной защитой от перенапряжения

- Напряжение искрового пробоя: не менее 400 В пост. тока.
- Испытание выполнено согласно стандарту МЭК/DIN EN 60079-14, подпункт 12.3 (МЭК/DIN EN 60060-1, глава 7).
- Номинальный ток разряда: 10 кА.

#### Категория перенапряжения

Категория перенапряжения II

#### 6.2.5 Подключение проводов

### LОСТОРОЖНО

#### Может быть подключено сетевое напряжение!

Опасность поражения электрическим током и/или взрыва!

- ‣ Если прибор используется во взрывоопасной зоне, необходимо обеспечить его соответствие национальным стандартам и требованиям, которые приведены в документации по технике безопасности (XA). Используйте предписанное к применению кабельное уплотнение.
- ‣ Сетевое напряжение должно соответствовать техническим требованиям, указанным на заводской табличке.
- ‣ Подключение прибора выполняется при отключенном сетевом напряжении.
- ‣ При необходимости линия выравнивания потенциалов может быть подключена к внешней клемме заземления преобразователя до подключения прибора.
- ‣ Для прибора должен быть предусмотрен автоматический выключатель в соответствии со стандартом МЭК/EN 61010.
- ‣ Кабели должны быть надлежащим образом изолированы с учетом сетевого напряжения и категории перенапряжения.
- ‣ Соединительные кабели должны обеспечивать достаточную температурную стабильность с учетом температуры окружающей среды.
- ‣ Эксплуатируйте прибор только с закрытыми крышками.
- ‣ В систему встроены защитные схемы для защиты от обратной полярности, влияния высокочастотных помех и скачков напряжения.

Подключите прибор в следующем порядке:

- 1. Высвободите фиксатор крышки (при наличии).
- 2. Отверните крышку.
- 3. Пропустите кабели сквозь кабельные уплотнения или кабельные вводы.
- 4. Подключите кабели.
- 5. Затяните кабельные уплотнения или кабельные вводы, чтобы загерметизировать их. Затяните контргайку кабельного ввода на корпусе. Гайку кабельного ввода M20 следует затягивать с помощью гаечного ключа типоразмера 24/25 мм моментом 8 Нм (5,9 фунт сила фут).
- 6. Плотно заверните крышку клеммного отсека.
- 7. Если имеется: затяните фиксатор крышки шестигранным ключом 0,7 Нм (0,52 фунт сила фут)±0,2 Нм (0,15 фунт сила фут).

### 6.2.6 Назначение клемм

### Корпус с одним отсеком

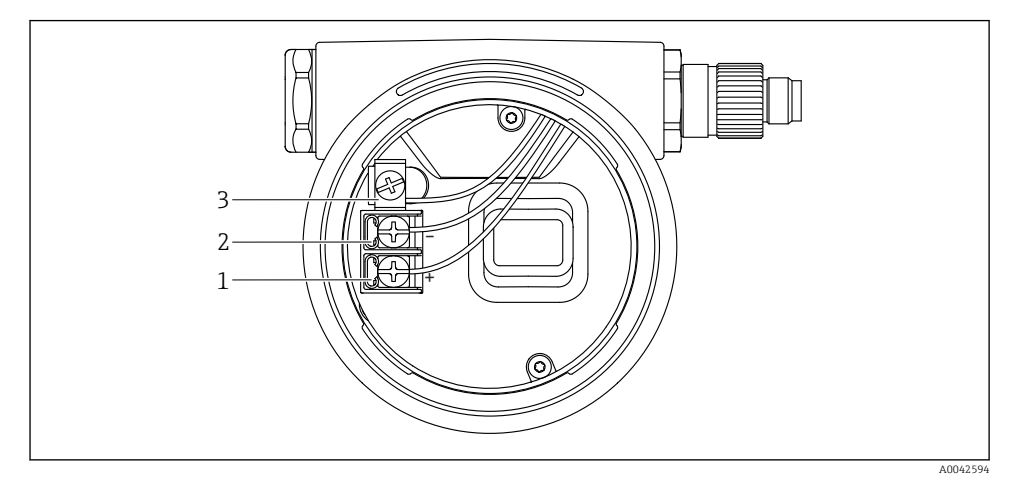

- *1 Соединительные клеммы и клемма заземления в клеммном отсеке*
- *1 Положительная клемма*
- *2 Отрицательная клемма*
- *3 Внутренняя клемма заземления*

#### Корпус с двумя отсеками

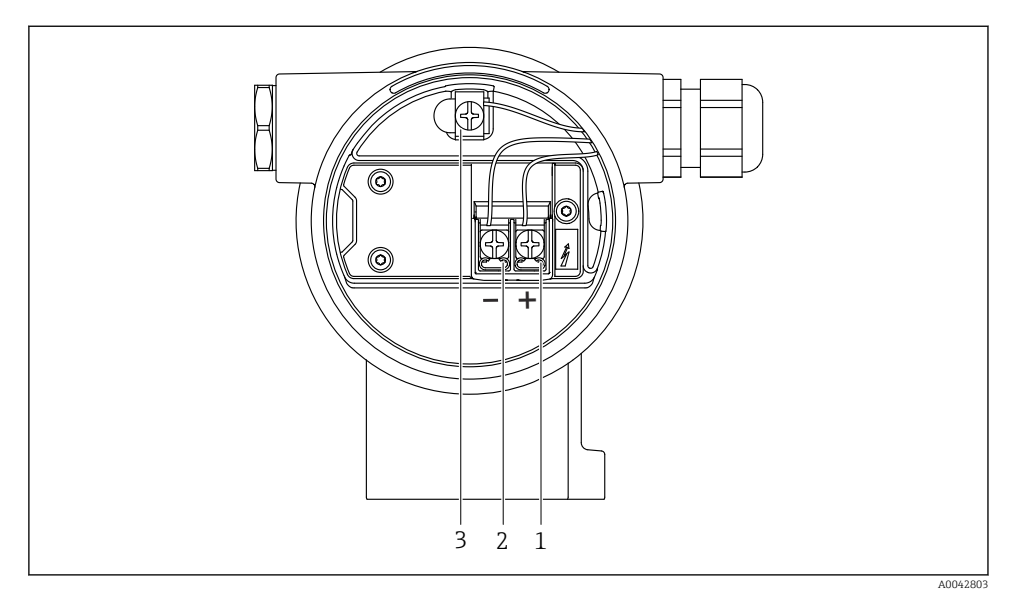

 *2 Соединительные клеммы и клемма заземления в клеммном отсеке*

- *1 Положительная клемма*
- *2 Отрицательная клемма*
- *3 Внутренняя клемма заземления*

### 6.2.7 Кабельные вводы

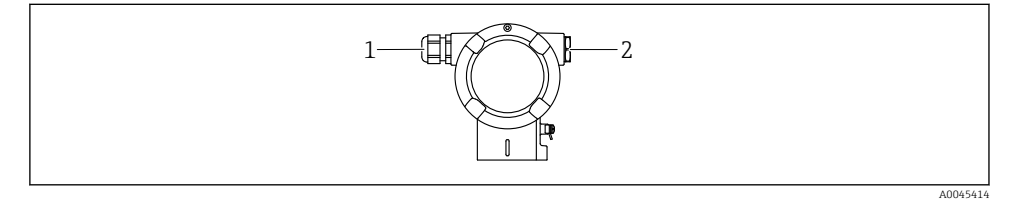

- *1 Кабельный ввод*
- *2 Заглушка*

Тип кабельного ввода зависит от заказанного исполнения прибора.

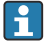

Обязательно направляйте соединительные кабели вниз, чтобы влага не проникала в клеммный отсек.

При необходимости сформируйте провисающую петлю для отвода влаги или используйте защитный козырек от непогоды.

#### 6.2.8 Разъемы, предусмотренные для прибора

Если прибор оснащен разъемом, то вскрывать корпус для подключения не требуется.

Используйте прилагаемые уплотнения, чтобы предотвратить проникновение влаги внутрь прибора.

## 6.3 Обеспечение требуемой степени защиты

#### 6.3.1 Кабельные вводы

- Кабельное уплотнение M20, пластмасса, IP66/68, тип 4X/6P
- Кабельное уплотнение M20, никелированная латунь, IP66/68, тип 4X/6P
- Кабельное уплотнение M20, 316L, IP66/68, тип 4X/6P
- Резьба M20, IP66/68, тип 4X/6P
- Резьба G 1/2, IP66/68, тип 4X/6P Если выбрана резьба G 1/2, то прибор поставляется со стандартной резьбой M20 и переходником на резьбу G 1/2 (см. прилагаемую документацию)
- Резьба NPT 1/2, IP66/68, тип 4X/6P
- Заглушка для защиты при транспортировке: IP22, тип 2

#### $\blacksquare$  Разъем М12

Если корпус закрыт, а соединительный кабель подключен: IP66/67, NEMA тип 4X Если корпус открыт или соединительный кабель не подключен: IP20, NEMA тип 1

#### УВЕДОМЛЕНИЕ

#### Разъемы M12 и HAN7D: ненадлежащий монтаж может привести к аннулированию класса защиты IP!

- ‣ Степень защиты относится только к такому состоянию, при котором соединительный кабель подключен, а уплотнение плотно затянуто.
- ‣ Степень защиты действует только в том случае, если соединительный кабель соответствует классу защиты IP67 NEMA, тип 4X.
- ‣ Классы защиты IP действуют только при наличии защитной заглушки или подсоединенного кабеля.

#### 7 Опции управления

#### $7.1$ Кнопки управления и DIP-переключатели на электронной вставке

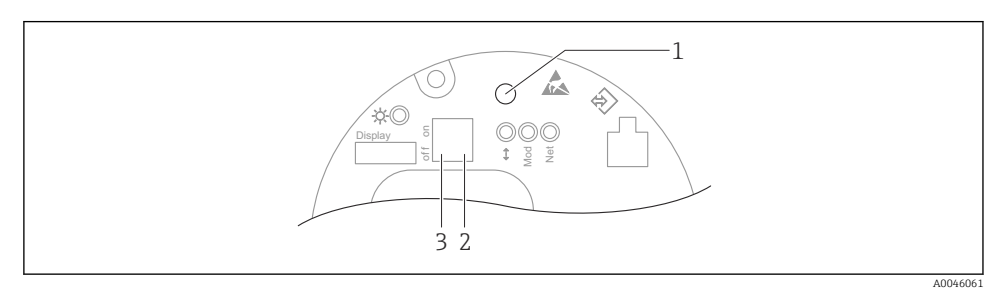

- $\mathcal{I}$ Кнопка управления для регулировки положения (коррекции нулевой точки) и сброса параметров прибора
- $\overline{2}$ DIP-переключатель для настройки служебного IP-адреса
- $\overline{3}$ DIP-переключатель для блокирования и разблокирования прибора
- Настройки, выполненные с помощью DIP-переключателей, приоритетны по сравнению с другими методами управления (например, с помощью ПО FieldCare/ DeviceCare).

#### $7.2$ локального дисплея

#### $721$ Дисплей прибора (опционально)

Функции:

- Индикация измеренных значений, сообщений о неисправностях и уведомлений
- При обнаружении ошибки цвет подсветки дисплея меняется с зеленого на красный
- Чтобы упростить управление, дисплей можно снять с прибора

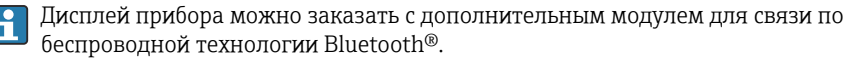

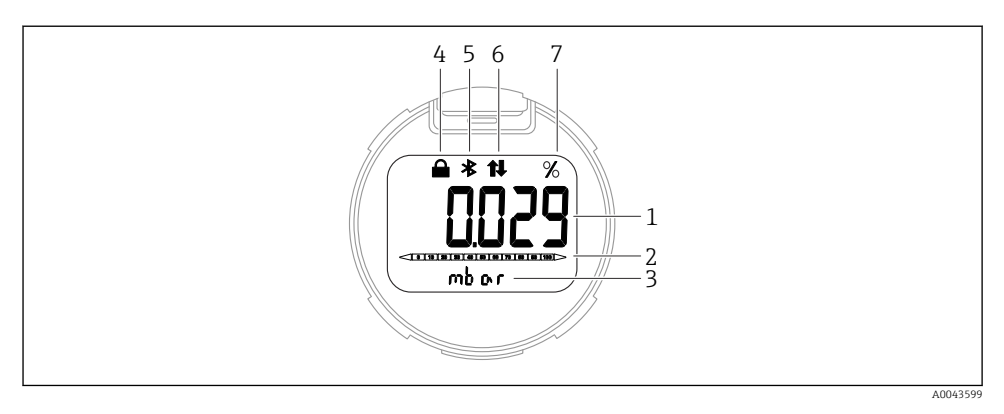

#### *3 Сегментный дисплей*

- *Измеренное значение (до 5 цифр)*
- *Гистограмма, (не для PROFINET с Ethernet-APL)*
- *Единица измерения измеренного значения*
- *Заблокировано (символ появляется, когда прибор заблокирован)*
- *Bluetooth (символ мигает, если активно соединение Bluetooth)*
- *активна связь по PROFINET*
- *Выход измеренного значения в %*

Примеры графиков приведены ниже. Отображение зависит от настроек дисплея.

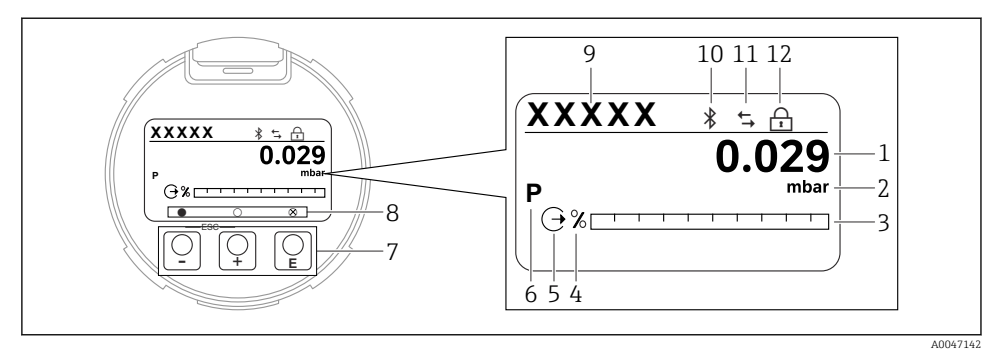

- 圆 4 Графический дисплей с оптическими кнопками управления.
- $\mathcal{I}$ Измеренное значение (до 12 цифр)
- $\overline{2}$ Единица измерения измеренного значения
- $\overline{3}$ Гистограмма, (не для PROFINET с Ethernet-APL)
- $\overline{4}$ Единица измерения гистограммы
- 5 Символ токового выхода
- 6 Символ отображаемого измеренного значения (например, р = давление)
- $\overline{7}$ Оптические кнопки управления
- $\mathcal{B}$ Символы обратной связи для кнопок. Возможны различные символы на дисплее: круг (не заполнен) = кнопка нажата кратковременно; круг (заполнен) = кнопка нажата дольше; круг  $(c X)$  = невозможность работы из-за соединения Bluetooth
- 9 Обозначение прибора
- 10 Bluetooth (символ мигает, если активно соединение Bluetooth)
- 11 активна связь по PROFINET
- 12 Заблокировано (символ появляется, когда прибор заблокирован)
- Н кнопка управления
	- Переход вниз по списку выбора
	- Редактирование числовых значений или символов в пределах функции
- $\blacksquare$  кнопка управления
	- Переход вверх по списку выбора
	- Редактирование числовых значений или символов в пределах функции
- Е кнопка управления
	- Подтверждение ввода
	- Переход к следующему пункту
	- Выбор пункта меню и активация режима редактирования
	- Блокирование/разблокирование работы дисплея
	- Нажмите и удерживайте кнопку Е, чтобы просмотреть краткое описание выбранного параметра (если оно есть)
- Кнопка  $\boxplus$  и кнопка  $\boxminus$  (функция ESC)
	- Выход из режима редактирования параметра без сохранения измененного значения
	- Меню на уровне выбора: одновременное нажатие кнопок позволяет вернуться на один уровень выше в меню
	- Чтобы вернуться на более высокий уровень меню, нажмите кнопки одновременно и удерживайте их

#### $\mathsf{R}$ Ввод в эксплуатацию

#### $8.1$ Предварительные условия

Диапазон измерения и единица измерения, используемая для передачи измеряемого значения, соответствуют техническим характеристикам, которые указаны на заводской табличке.

## А ОСТОРОЖНО

#### Рабочее давление составляет меньше (больше) минимально (максимально) допустимого давления!

Опасность получения травмы при разлете деталей! Индикация предупреждающего сообщения в случае недопустимо высокого давления.

- Если давление прибора ниже минимально допустимого или выше максимально допустимого, выдается сообщение.
- Используйте прибор только в пределах диапазона измерения!

#### 811 Состояние при поставке

Если не были заказаны индивидуальные настройки.

- Значения калибровки определяются заданным номинальным значением для измерительной ячейки.
- DIP-переключатель находится в положении Off
- Если прибор заказан с интерфейсом Bluetooth, то режим Bluetooth включен

#### $8.2$ Функциональная проверка

Перед вводом точки измерения в эксплуатацию выполните функциональную проверку.

- Контрольный список «Проверка после монтажа» (см. раздел «Монтаж»)
- Контрольный список «Проверка после подключения» (см. раздел «Электрическое подключение»)

#### $8.3$ Настройка языка управления

#### 8.3.1 Локальный дисплей

#### Настройка языка управления

Прежде чем настраивать язык управления, следует разблокировать дисплей.

- $1<sup>1</sup>$ Нажмите кнопку  $E$  и удерживайте ее не менее 2 с.
	- Отображается диалоговое окно.
- $2.$ Разблокируйте работу дисплея.
- $3.1$ Выберите параметр Language в главном меню.
- 4. Нажмите кнопку Е.
- $5.$ Выберите необходимый язык кнопкой ⊞ или  $\boxdot$ .

#### 6. Нажмите кнопку  $\mathbb E$ .

Управление с помощью дисплея автоматически блокируется в следующих случаях.

- Если при открытой главной странице ни одна кнопка не была нажата в течение 1 мин.
- Если при активном меню управления ни одна кнопка не была нажата в течение 10 мин.

#### Управление с помощью дисплея (блокирование и разблокирование)

Чтобы заблокировать или разблокировать сенсорные кнопки, необходимо нажать кнопку и удерживать ее не менее 2 секунд. В диалоговом окне, которое затем будет отображено, можно заблокировать или разблокировать управление прибором с помощью дисплея.

Управление с помощью дисплея автоматически блокируется в следующих случаях.

- Если при открытой главной странице ни одна кнопка не была нажата в течение 1 минуты.
- Если при активном меню управления ни одна кнопка не была нажата в течение 10 минут.

Работу дисплея можно деактивировать программным методом.

Навигация: Система  $\rightarrow$  Возможность подключения  $\rightarrow$  Раздел фаз  $\rightarrow$  Display operation

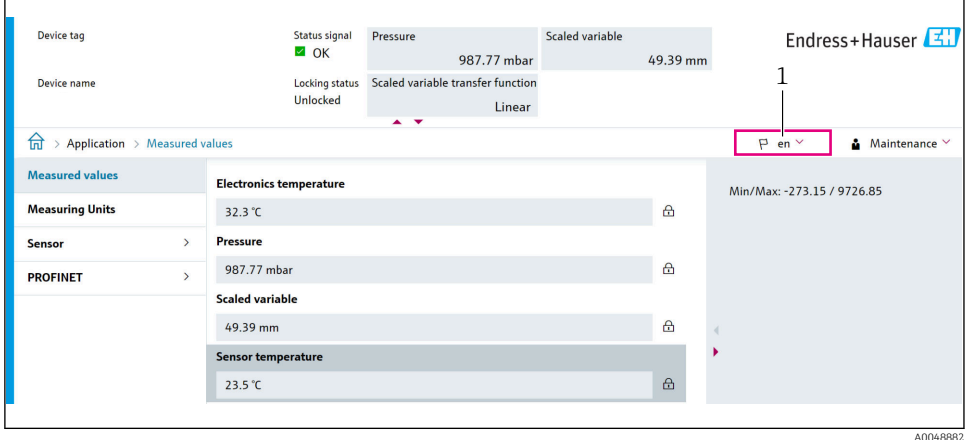

#### 8.3.2 Веб-сервер

*1 Настройка языка*

#### 8.3.3 Управляющая программа

См. описание управляющей программы.

## 8.4 Настройка измерительного прибора

#### 8.4.1 Ввод в эксплуатацию с помощью кнопок на электронной вставке

Управление перечисленными ниже функциями возможно с помощью кнопок на электронной вставке:

- Регулировка положения (коррекция нулевой точки) Изменение ориентации прибора может вызвать сдвиг значения давления Этот сдвиг можно компенсировать регулировкой положения
- Сброс параметров прибора

#### Выполнение регулировки положения

- 1. Прибор установлен в требуемом положении, давление не применяется.
- 2. Нажмите кнопку Zero и удерживайте ее нажатой не менее 3 секунд.
- 3. Когда светодиод мигает дважды, имеющееся давление принято для регулировки положения.

#### Сброс параметров прибора

‣ Нажмите кнопку Zero и удерживайте ее не менее 12 секунд.

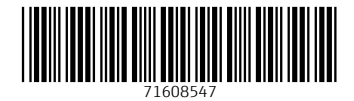

www.addresses.endress.com

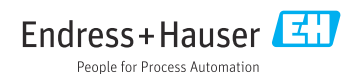